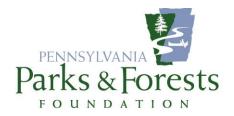

## **FACEBOOK PAGE GUIDE: SET-UP TIPS**

- I. Assign your page roles. An "Admin" controls everything on the page. "Editor" can just add posts. Be sure to choose "Disable Posts by Other People." It's a good idea to have two Admins and one or two Editors so multiple people can post content. To do: Settings>Page Roles> both Assign new page roles and Disable visitor posts are in this tab
- 2. Turn off the ability for people to leave Reviews. If someone is upset, they may blow things out of proportion or hijack your review section for other purposes. To do: Settings > Templates and Tabs> Reviews > Show Reviews > Off
- **3. Turn off Profanity. To do:** Settings > Profanity Filter is in box on right > set to Medium, NOT Strong (otherwise it blocks out words that aren't profanity
- 4. Turn off the ability for just anyone to post to page. It really should be just the Admins and Editors. To do: Settings> Menu will be on right > Visitor Posts > Disable posts by other people on the Page
- 5. You can schedule Posts ahead of time. This is a great time saving tool. To do:

It's on the Bar that runs across the top > Publishing Tools > Published Posts > Schedule Post